# **Union College - IFAS Login and Reporting**

## **LOGIN INFORMATION:** Log into IFAS (http://www.union.edu/ifas)  *Please note: Internet Explorer and Google Chrome are supported*

The log in process requires **"union\"** in the Login username field as shown below: Your **password** is your standard Union password (i.e. the password you use to access your Union email)

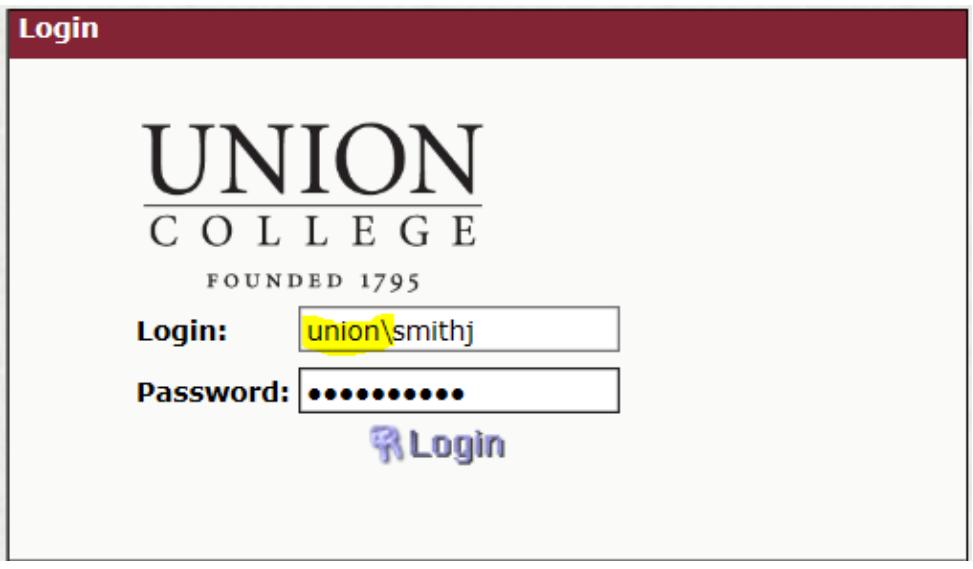

## **AVAILABLE REPORTS:**

A number of financial-related reports are available to you with the most frequently used ones being the following:

### **Account Lookup Report**

*Listing of accounts for which you have permission to view.*  **Budget to Actual and Encumbrance Report**  *Account summarized by object code displaying the budget, actual, encumbrances and balance for each object code. This report is helpful in providing the bottom line balance in an account.*  **Transaction Detail**  *Displays all transactions for the account or object code selected for the time frame selected. This report is helpful in reconciling your monthly transactions.*  **Income Statement by Month Report**  *Displays actual revenues and expenditures per account and by object code broken down by month.*  **Income Statement Account Summary Report**  *Displays a summary of revenues and expenditures for all accounts for which* 

*you have access.* 

### **STANDARD MENU:**

To run a report, click on the report name and you will be prompted for selection criteria.

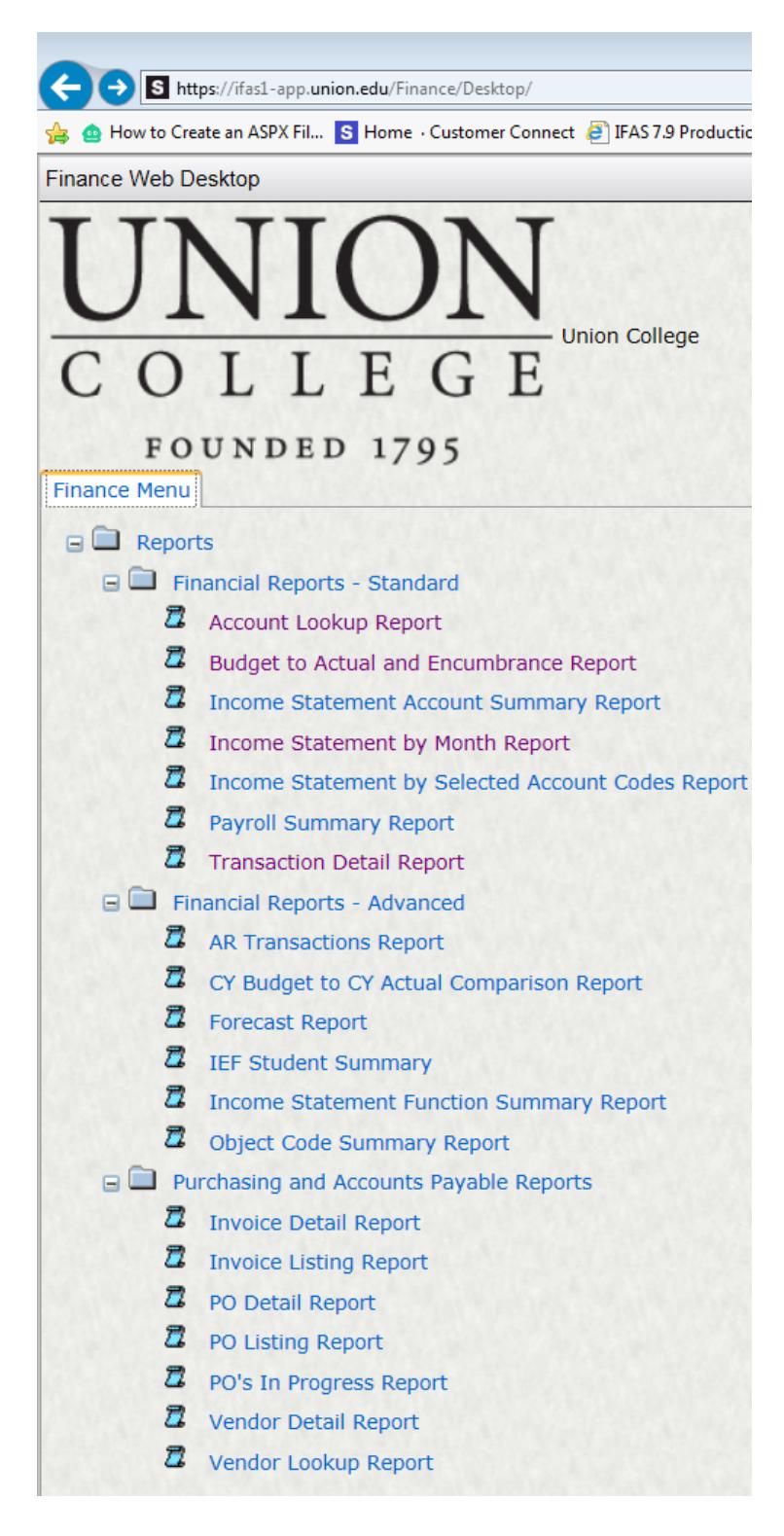

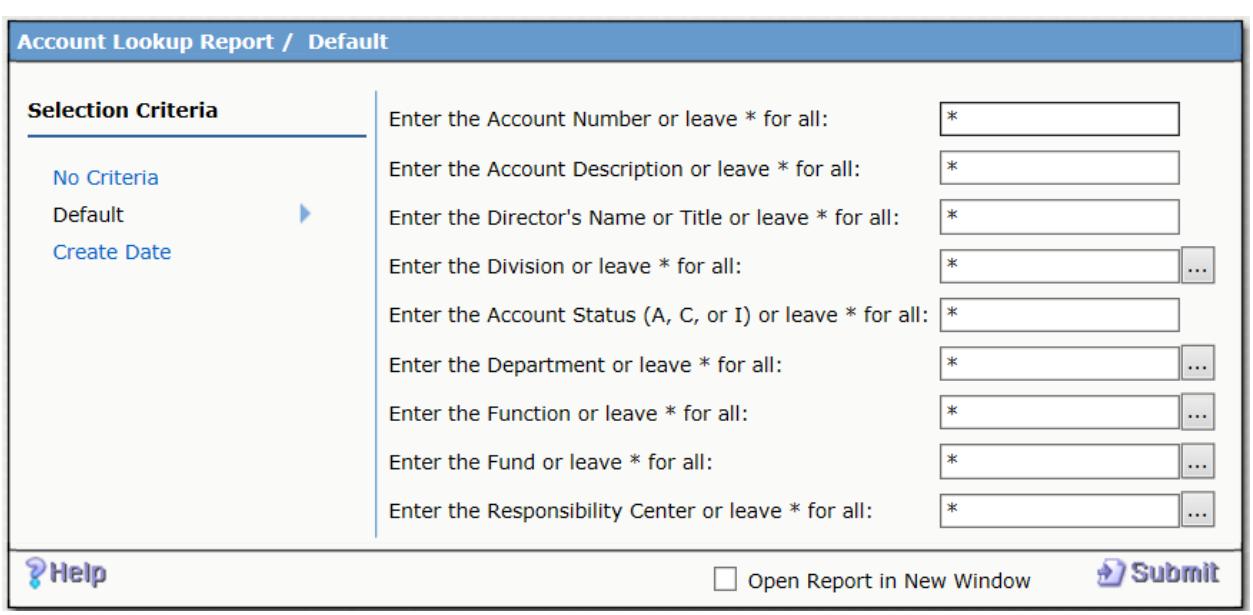

Below is an example of common criteria you will be prompted to enter: